# **7188E Series**

## **I-7188EF-016 Software Development Manual**

### **Warranty**

All products manufactured by ICP DAS are warranted against defective materials for a period of one year from the date of delivery to the original purchaser.

### **Warning**

ICP DAS assume no liability for any damage consequent to the use of this product. ICP DAS reserves the right to change this manual at any time without notice. The information furnished by ICP DAS is believed to be accurate and reliable. However, no responsibility is assumed by ICP DAS for its use, nor for any infringements of patents or other rights of third parties resulting from its use.

### **Copyright**

Copyright 2005 by ICP DAS. All rights are reserved.

### **Trademark**

The names used for identification only may be registered trademarks of their respective companies.

## **Table of Contents**

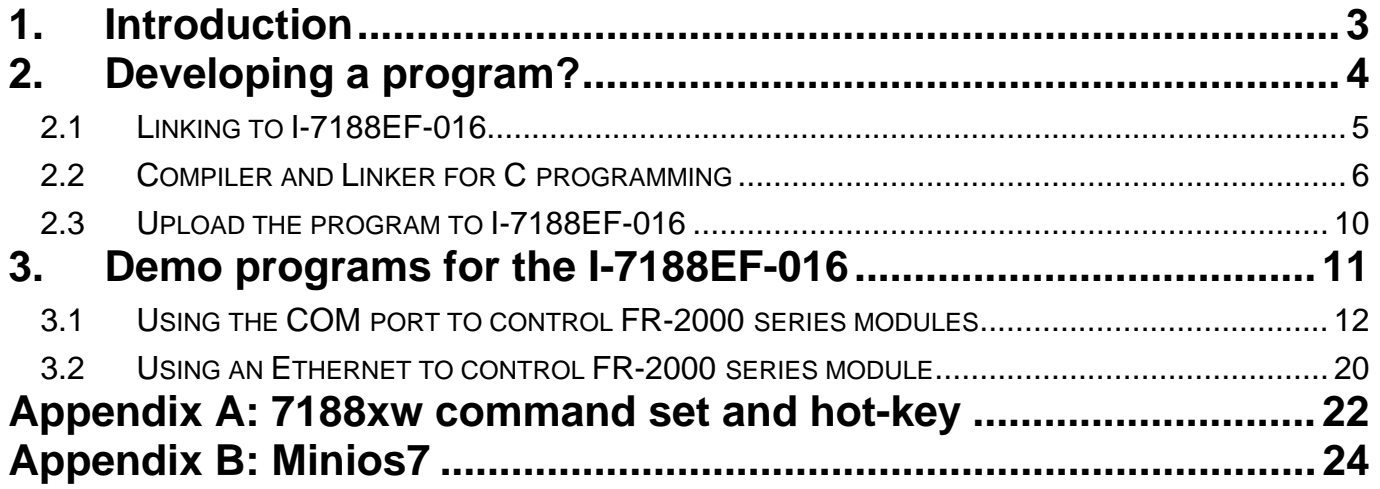

## <span id="page-2-0"></span>Introduction

In addition to being used as an Ethernet/Serial converter, I-7188EF-016 series modules can also be programmed to been used as an autonomous controller to control distributed FR-2000 I/O modules via FRnet.

This manual is describes on how to develop programs for the I-7188EF-016. I-7188EF-016 is a embedded controller which, with aid of C language, can help you develop your own programs. Included with the 7188E are many demos and libraries. I-7188EF-016 can be used to access devices via Ethernet/Internet, FRnet port or RS-232/485.

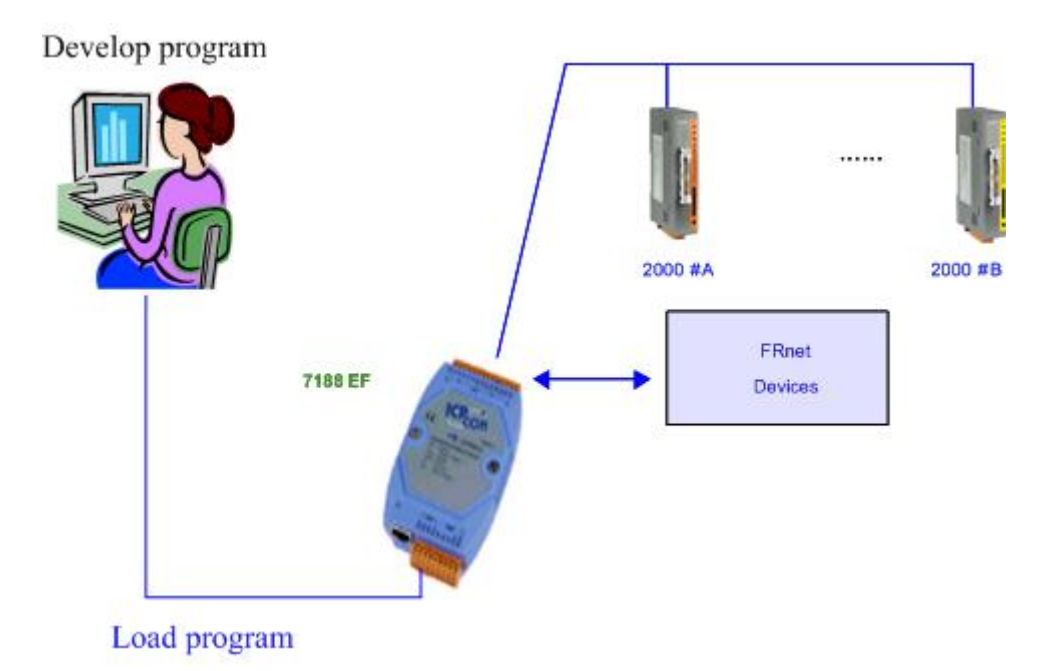

# <span id="page-3-0"></span>**1. Developing a program?**

The steps of quick start are as follows:

- 1. Wire the connection of I-7188/I-7188X/I-7188E series module Users can follow steps to do hardware installation.
- 2. Compiler and Linker for C programming

 To develop programs for 7188/7188X/7188E/8000 series, you can use the following compilers can be used:

- 1.  $BC++3.1~5.02$
- 2. MSC
- 3. MSVC (before version 1.52)
- 4. TC 2.01
- 5. TC++ 1.01

The free TC 2.01 and TC++ 1.01 compilers can be downloaded from Borland's web site.

Web site: <http://community.borland.com/museum/>

3. Load the program onto the I-7188EF-016 When you finish above-mentioned paths, you can load program to the I-7188EF-016 and run it.

## <span id="page-4-0"></span>**1.1 Linking to I-7188EF-016**

- Step 1: Connect the CA0910 download-cable from the I-7188EF-016 to COM1/2 of the PC, as shown in the diagram below.
- Step 2: Apply power  $(+V_s, GND)$  to the I-7188EF-016,  $+V_s$  can range from  $+30V$  to  $+10V$  DC.

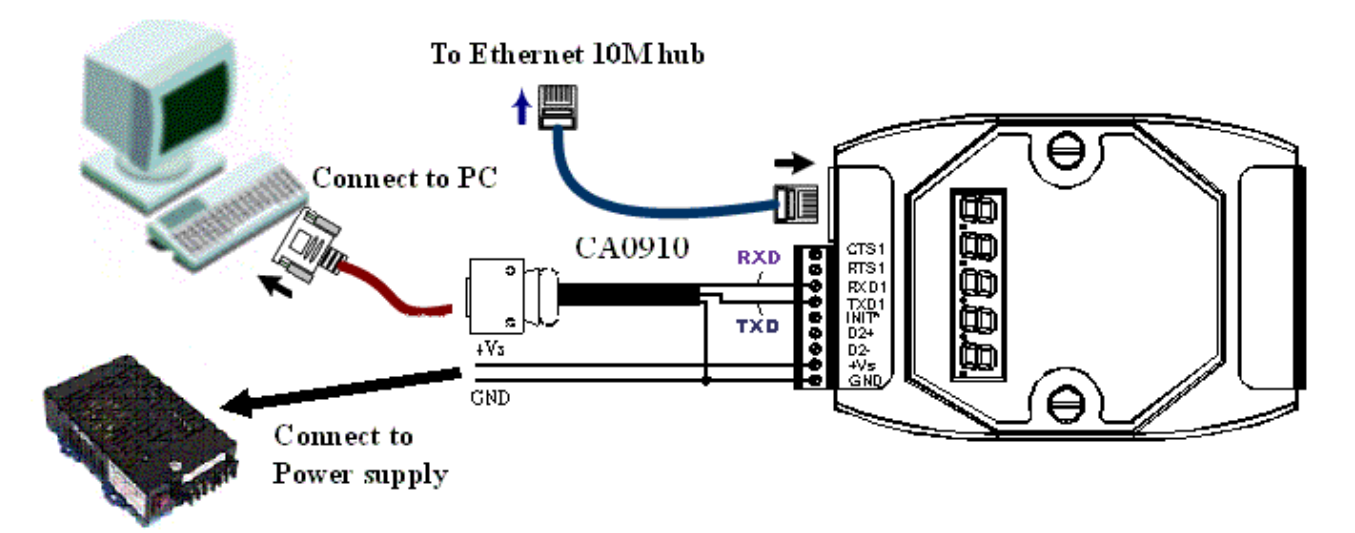

Step 3: Check that the 5-digits of the 7-segment LED continuously show the following:

## **Hour.Minute.Second**

00000->00001->00002…………..

### **Note:**

Only display versions of the I-7188EF-016 module include a 5-digit 7- segment LED.

# <span id="page-5-0"></span>**1.2 Compiler and Linker for C programming**

Applications must be written using the C language. The following compilers may be used to compile your program

TC, TC++, BC++, MSC or MSVC++.

ICPDAS suggests that the BC3.1 compiler is used as we offer a demo/program library that was built using the BC3.1 compiler.

Please follow the steps below for details of how to use BC++ 3.1's IDE to compile a project.

Step 1: Create a new project.

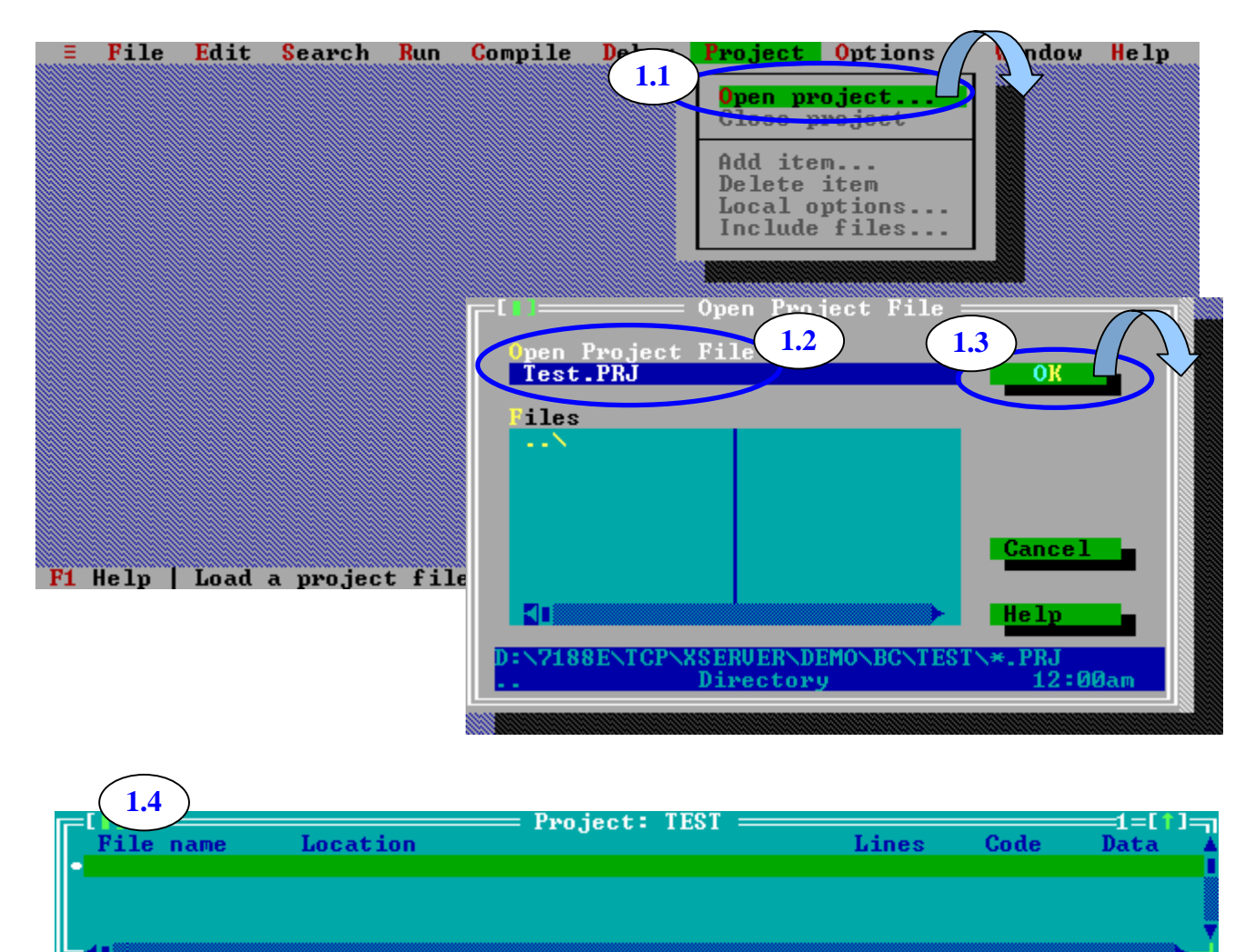

Step 2: Add all necessary files into the project.

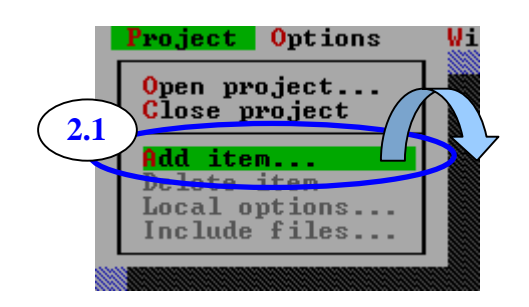

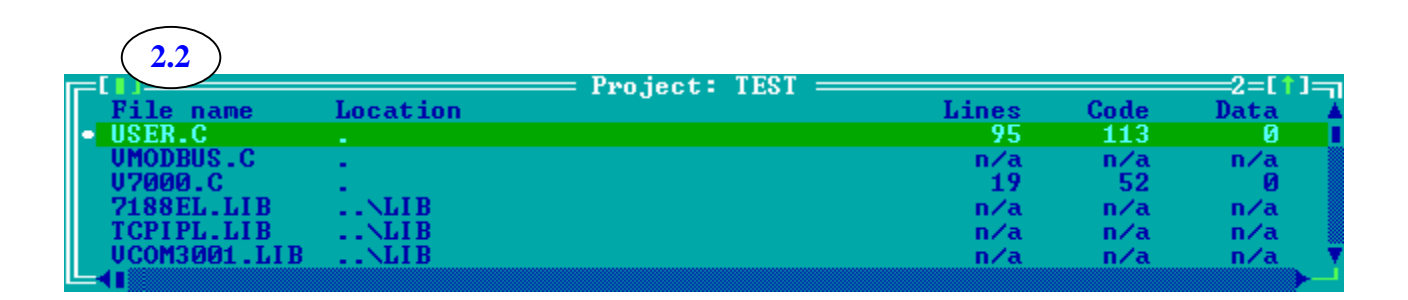

Step 3: Set the Code generation options.

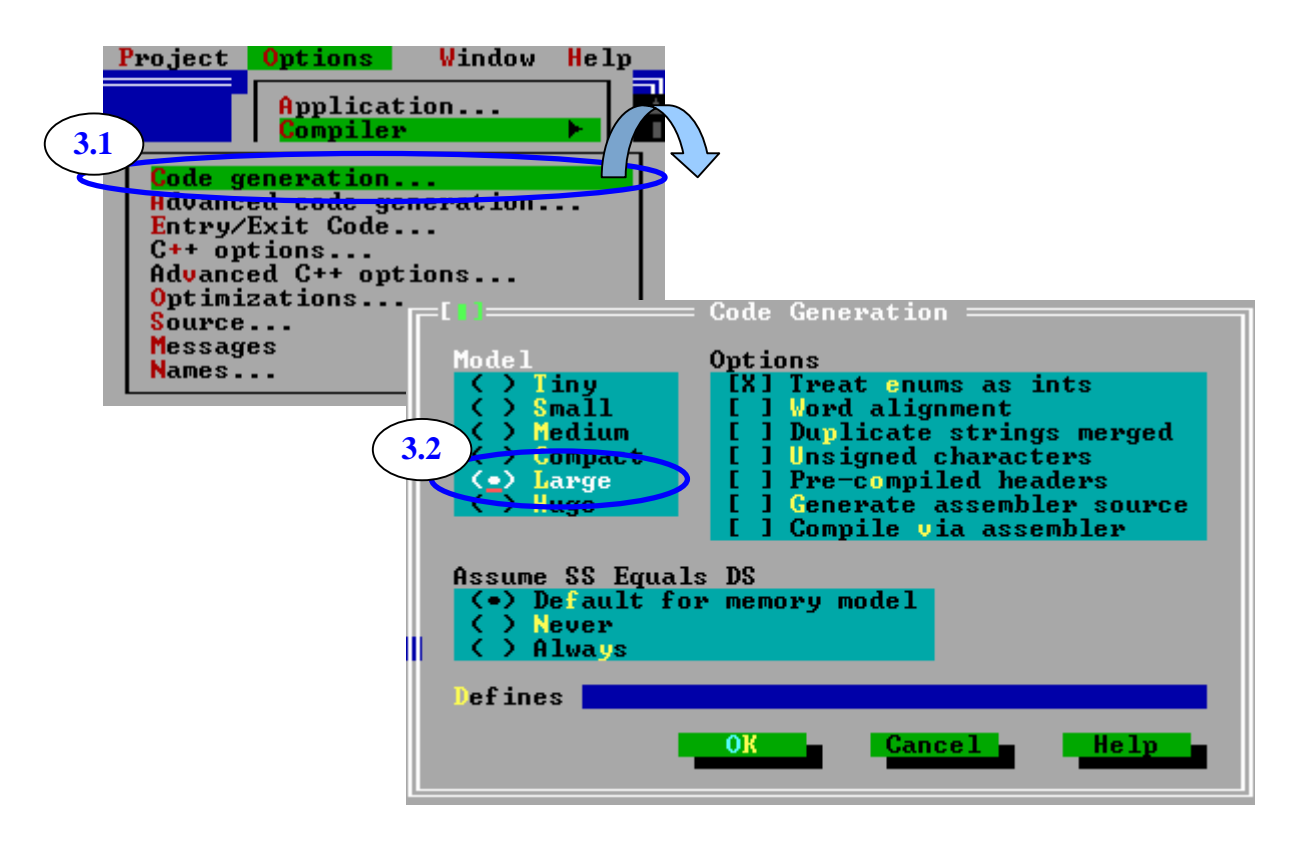

7188EF-016 Software Development Manual, 2006, May, v 1.2

Step 4: Set the Advanced code generation options.

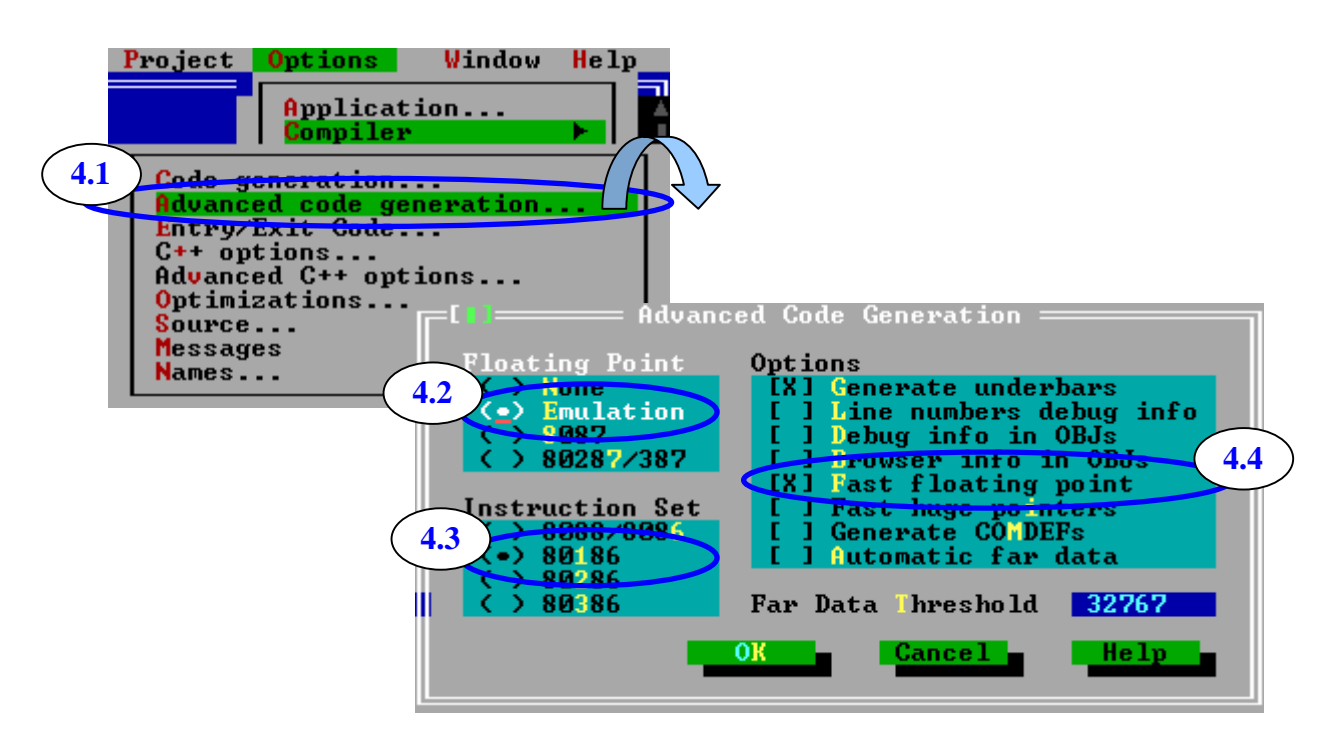

Step 5: Set the Debugger options.

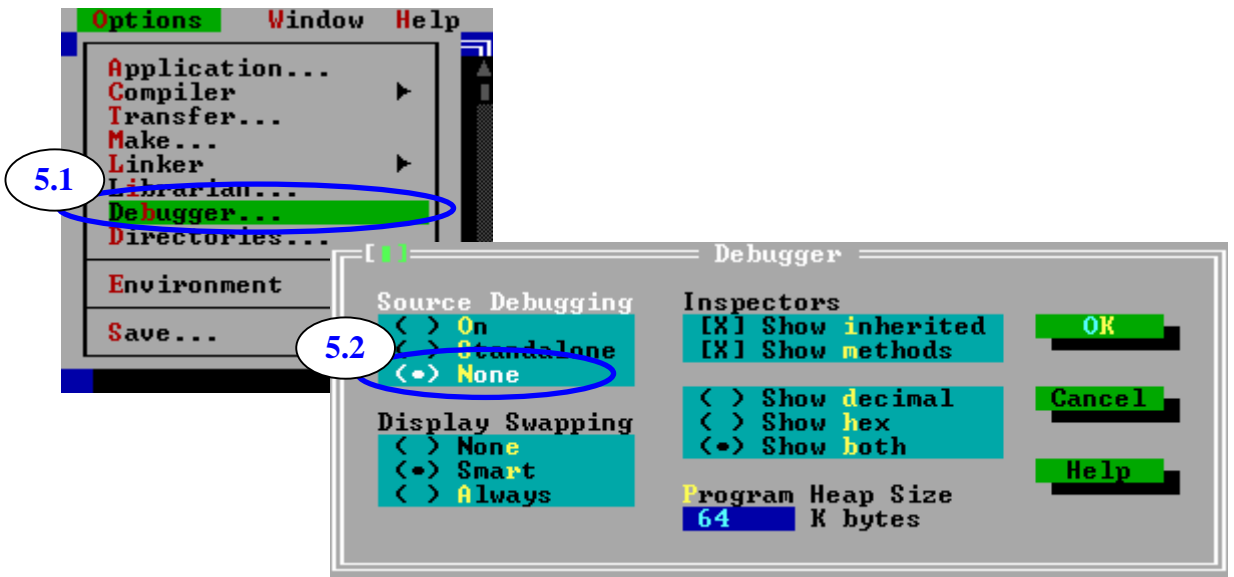

Step 6: Make the project.

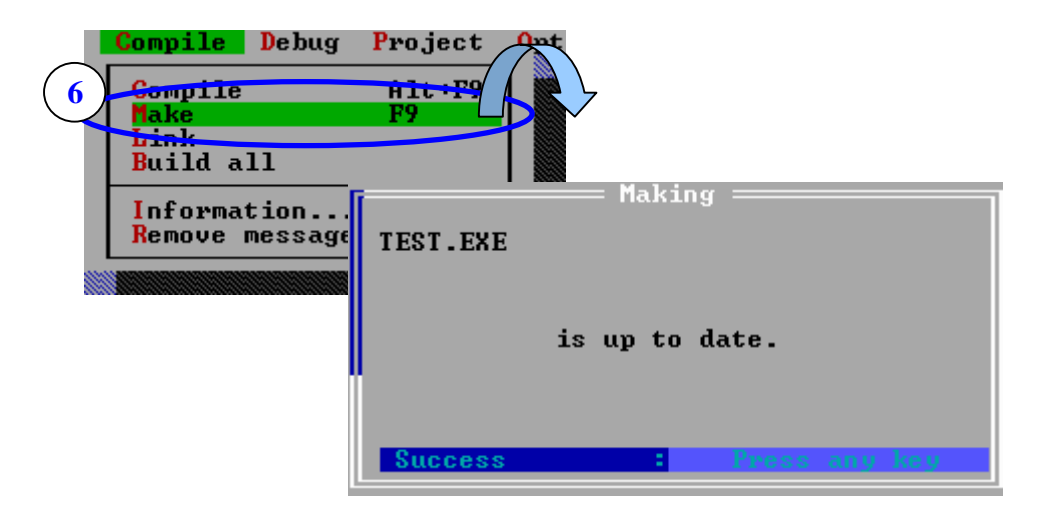

## <span id="page-9-0"></span>**1.3 Upload the program to I-7188EF-016**

7188xw.exe is a terminal utility running on a PC for I-8000 and I-7188 series controllers. It sends out the data that user key-in to COM port and show the data received from COM port on the screen of PC.

The 7188xw.exe file can be found at:

- 1. <ftp://ftp.icpdas.com.tw/pub/cd/8000cd/napdos/minios7/utility/>
- 2. 8000 CD:\napdos\minios7\utility\

Step 1: Download the 7188xw.exe file and run it.

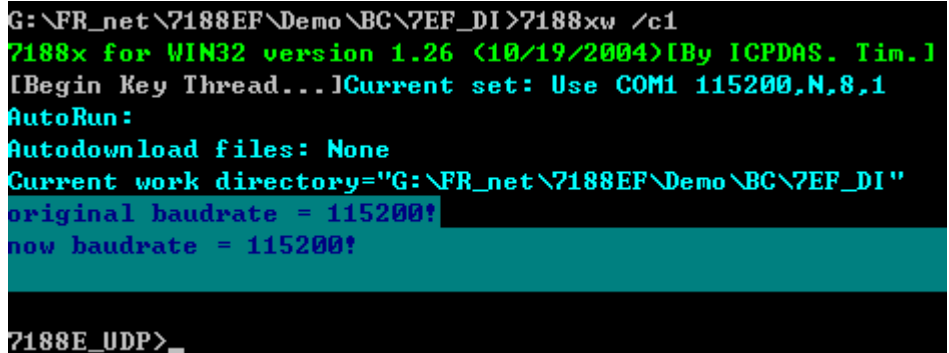

### **Note**:

Please refer to Appendix B for more details regarding the 7188xw utility.

Step 2: Uploads the user programs from the host PC into the 7188, 7188X, 7188E and 8000 families. Please load "load" to upload file.

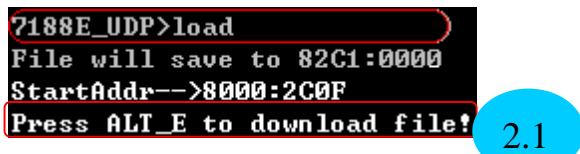

Step 2.1: Press ALT +E to download the file. Step 2.2: Type the filename and press the Enter key.

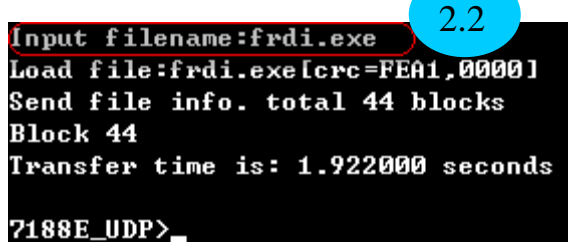

Step 3: Type Run and press Enter.

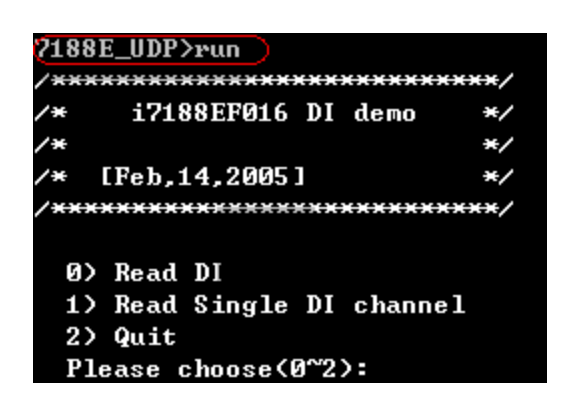

#### **Note**:

The "Load" and "run" commands are part of the MiniOS7 command set. For a detailed explanation of the MiniOS7 command sets, please refer to Appendix B.

# <span id="page-11-0"></span>**2. Demo programs for the I-7188EF-016**

The source code for demo programs for both DI and DO applications is included on the enclosed CD. It is recommended that these programs be edited, modified and used as the basis for custom applications.

# **2.1 Using the COM port to control FR-2000 series**

## **modules**

Use the addresses in the table below to read the DI value of each group DI address:

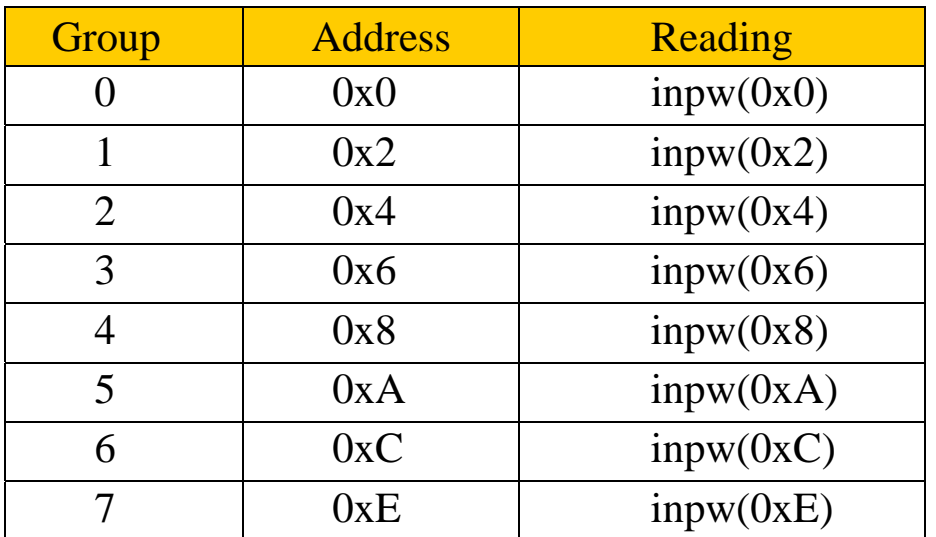

An example of a simple application:

```
 Void main() 
\{Print("Group 0=0%X", inpw(0x0));
 }
```
The code shown above will retrieve the DI value from Group 0. For more details of the source code, refer to the following demo program.

## **Note**:

The location of the demo program is:

#### 8000 CD:\NAPDOS\FR\_Net\7188EF\Demo\BC\7EF\_DI ftp://ftp.icpdas.com/pub/cd/8000cd/napdos/fr\_net/7188ef/demo/bc/7ef\_di

```
#include<conio.h> 
#include<stdlib.h> 
#include "..\lib\7188e.h" 
#define MAX_Group 8 
unsigned int NumberInput(int mode) 
{ 
/* 
     Return: return an integer number 
*/ 
    unsigned char sTemp[20]; 
    unsigned int iRet; 
     LineInput(sTemp,20); 
     sscanf(sTemp,"%i",&iRet); 
    return iRet; 
} 
void main() 
{ 
     int iGroup,iRet,iChannel; 
     unsigned int uValue; 
     if(!Is7188e()) 
      { 
         Print("\n This program must run on I-7188EF with MiniOS7");
          return; 
      } 
    Primt("/*********************************************)Print("/* i7188EF016 DI demo *\ln");
    Print("/* *\wedge n\r");
    Print("/* [Feb,14,2005] * \wedge n\r");
    Primt("/**************************************/\langle n\rangle r");
```

```
Print("\ln\r");
     LedOn(); //Led on
     while(1) 
      { 
           Print(" 0) Read DI\langle n \rangle");
           Print(" 1) Read Single DI channel\n\r");
           Print(" 2) Quit\ln\r");
           Print(" Please choose(0~2):");
            iRet=NumberInput(); //Input in Dec format 
           Print("\mathbf{r}\in\mathbb{R}");
           if(iRet>2)Print("Wrong number!!\r\n");
            else if(iRet==2) //Quit the program
                 exit(0);
            else 
            { 
                 Print("Input FRnet DI Group number:(0~7)");
                  iGroup=NumberInput(); 
                  if(iGroup>=MAX_Group) 
\left\{ \begin{array}{c} 1 & 1 \\ 1 & 1 \end{array} \right\}Print("Wrong Group number!!\r\n");
                        continue; 
 } 
                  else 
\left\{ \begin{array}{c} 1 & 1 \\ 1 & 1 \end{array} \right\} uValue=inpw(iGroup*2); 
                       switch(iRet) 
\left\{ \begin{array}{c} 1 & 1 \\ 1 & 1 \end{array} \right\} case 0: //Read Group 
                                   Print("FRnet DI value of Group %d = %X\n\r",iGroup,uValue);
                                    break; 
                              case 1: //Read single channel
```

```
Print("Input channel number:(0~15)");
                        iChannel=NumberInput();
                        if(iChannel>=16) 
\{Print("Wrong Channel number\r\n");
                            continue;
 }
                        else 
                           Print("Frnet DI channel%d of Group %d =%X\n\d",iChannel,
                                 iGroup,(uValue>>iChannel)&01); 
                        break;
 }
               Print("Press any key to continue!!");
                Getch();
               Print("\rceilr\ln");
 }
        } 
    } 
}
```
Use the addresses in the table below to write the DO value of each group. DO address:

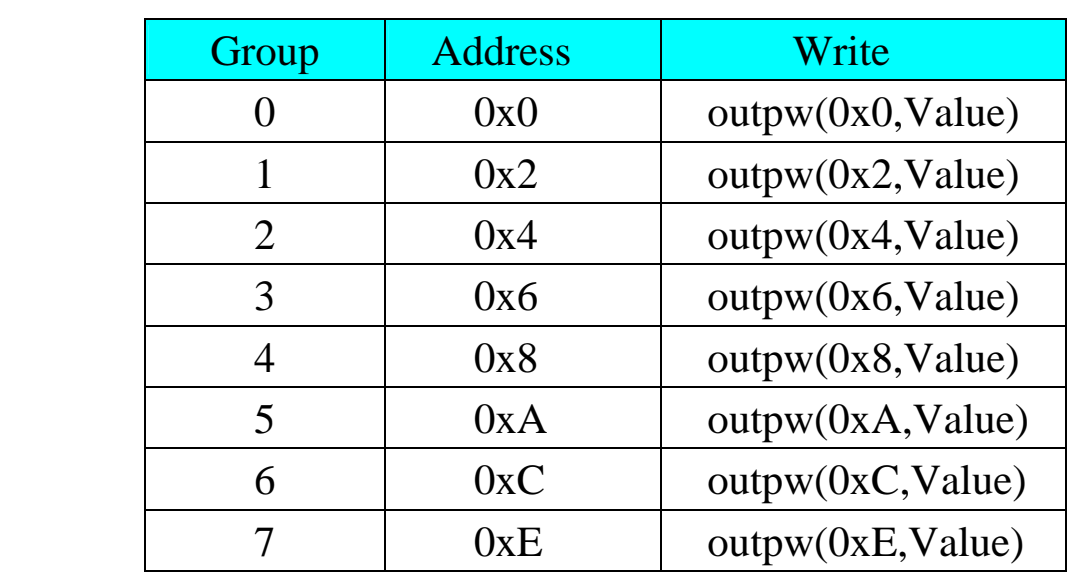

7188EF-016 Software Development Manual, 2006, May, v 1.2

Value  $\approx$  DO value (0000~FFFF)

An example of a simple application:

```
Void main() 
\{ outpw(0x0, 0xffff); 
             }
```
The code shown above will write the address 0xffff to Group 0 For more details of the program, refer to the source code below.

```
#include<stdio.h> 
#include<conio.h> 
#include<stdlib.h> 
#include "..\lib\7188e.h"
#define MAX_Group 8
unsigned int NumberInput(void) 
{ 
/* 
      Return: return an integer number 
*/ 
     unsigned char sTemp[20]; 
     unsigned int iRet; 
     LineInput(sTemp,20); 
      sscanf(sTemp,"%i",&iRet); 
      return iRet; 
} 
unsigned int guDOvalue;
void main() 
{ 
      int iGroup,iRet,iChannel; 
      unsigned int uValue; 
      if(!Is7188e())
```

```
 { 
         Print("\n This program must run on I-7188e with MiniOS7");
          return; 
     } 
     Print("/****************************/\n\r"); 
    Print("/* i7188EF016 DO demo */\n\r");
    Print("/* * \wedge n \mid r");
    Print("/* [Feb,14,2005] */\n\r");
     Print("/****************************/\n\r"); 
    Print("\ln\r");
     LedOn(); //Led on
    while(1) { 
         Print(" 0) Write DO\langle n \rangle r");
         Print(" 1) Write Single DO channel\n\r");
         Print(" 2) Quit\ln\r");
         Print(" Please choose(0~2):");
          iRet=NumberInput(); 
         Print("\rrbracketr\n");
         if(iRet>2)Print("Wrong number!!\r\n");
          else if(iRet==2) //Quit the program
              exit(0); else 
          { 
              Print("Input FRnet DO Group number:(0~7)");
               iGroup=NumberInput(); 
              if(iGroup>=MAX_Group) 
\left\{ \begin{array}{c} 1 & 1 \\ 1 & 1 \end{array} \right\}Print("Wrong Group number!!\r\n");
                    continue; 
 } 
               else 
\{ switch(iRet)
```

```
\left\{ \begin{array}{c} 1 & 1 \\ 1 & 1 \end{array} \right\} case 0: //Write Group 
                          Print("Input DO value:(0000~FFFF)"); 
                          uValue=NumberInput(); 
                         Print("Write 0x%X to FRnet DO of Group %d\n\r",uValue,
                               iGroup) 
                          break; 
                      case 1: //write single channel
                         Print("Input channel number:(0~15)");
                          iChannel=NumberInput(); 
                          if(iChannel>=16) 
\{Print("Wrong Channel number\r\n");
                              continue; 
 } 
                          else 
\{Print("Input value: (0 or 1)");
                              //Group number:Input in Dec format
                             uValue=NumberInput()&0x1; 
                             Print("Write %X to DO channel%d of Group %d\n\r",uValue,
                                    iChannel,iGroup); 
                              if(!uValue) 
                                  uValue= guDOvalue & \sim(1<\leiChannel);
 else 
                                  uValue = guDOvalue |(1 \lt iChannel); } 
                          break; 
 } 
                 outpw(iGroup*2,uValue); //Output value
                 guDOvalue=uValue; 
                 Print("Press any key to continue!!"); 
                 Getch(); 
                Print("\rm \{r\}");
 } 
         } 
     }
```
}

### **Note:**

The location of the demo program is:

8000CD\NAPDOS\FR\_Net\7188EF\Demo\BC\7EF\_DO ftp://ftp.icpdas.com/pub/cd/8000cd/napdos/fr\_net/7188ef/demo/bc/7ef\_do

## <span id="page-19-0"></span>**2.2 Using an Ethernet to control FR-2000 series**

## **module**

Commands can be transmitted to the I-7188EF-016 via Ethernet, allowing control of the FR-Net I/O module.

For an example of how to control the FR-Net I/O module, refer to the demo program. Refer to Section 3.1 for details of how to set the address. A brief sample of the source code is shown below:

```
char cVal[80]; 
int UserCmd(unsigned char *Cmd,unsigned char *Response) 
{ 
    // user's command interpreter 
     // refer to all demo 
     // Maximum length of Cmd is 1458 bytes. 
     // Maximum length of Response is 1024 bytes. 
     int iAddr; 
      WORD wVal; 
     strlwr(Cmd); 
    if(Cmd[0]=='r') //Read DI/DO readback
      { 
           sscanf(Cmd+2,"%x",&iAddr); 
           printCom1("string:%s, iAddr=%d\r\n",Cmd,iAddr); //Debug message
          switch(Cmd[1])
\left\{\begin{array}{ccc} \end{array}\right\} case 'i': // inp command: i 0 or I0 
                     wVal=inpw(iAddr*2); //Refer to sec. 3.1
                      sprintf(cVal,"%x",wVal); 
                     break; 
                case 'o': 
                      sprintf(cVal,"%x",gwOutVal); 
                     break; 
                default: 
                     return 0; // return error 
           };
```

```
 } 
     else if(Cmd[0]=='w'&& Cmd[1]=='o') //write DO 
     { 
          sscanf(Cmd+2,"%x %x",&iAddr,&wVal); 
          sprintf(cVal,"%x",wVal); 
        outpw(iAddr*2,wVal); //Refer to sec. 3.1
         gwOutVal=wVal; 
     } 
     else 
         return 0; // return ERROR
     strcpy(Response,cVal); // return I/O value 
     return 1; 
}
```
#### **Note:**

The location of the Xsever demo program is: 8000 CD:\NAPDOS\7188e\tcp\Xserver\Demo\Bc3223\XDemo71 ftp://ftp.icpdas.com/pub/cd/8000cd/napdos/7188e/tcp/xserver/demo/bc3223/xdemo71/

# <span id="page-21-0"></span>**Appendix A: 7188xw command set and hot-key**

## **7188XW.EXE Utility for Host-PC**

7188xw.exe is **the Win32 version of 7188x.exe**.

7188xw.exe: Supports RS-232 COM ports using USB and PCMCIA interfaces.

### **Command line options for 7188xw.exe:**

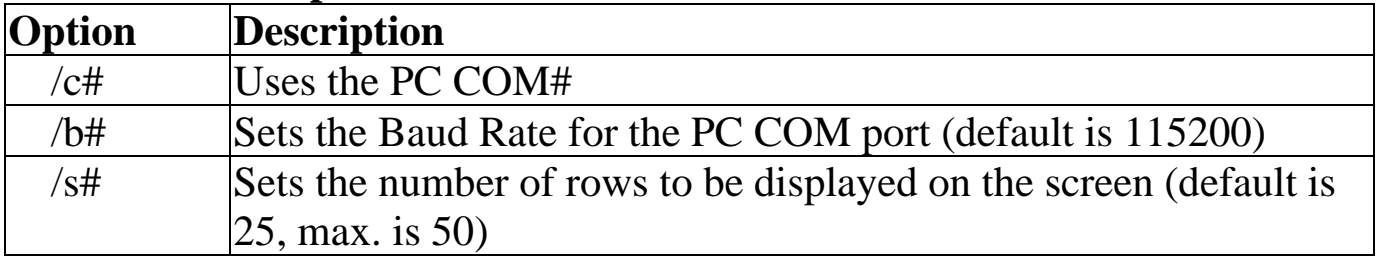

### **Hot-key of 7188xw.exe:**

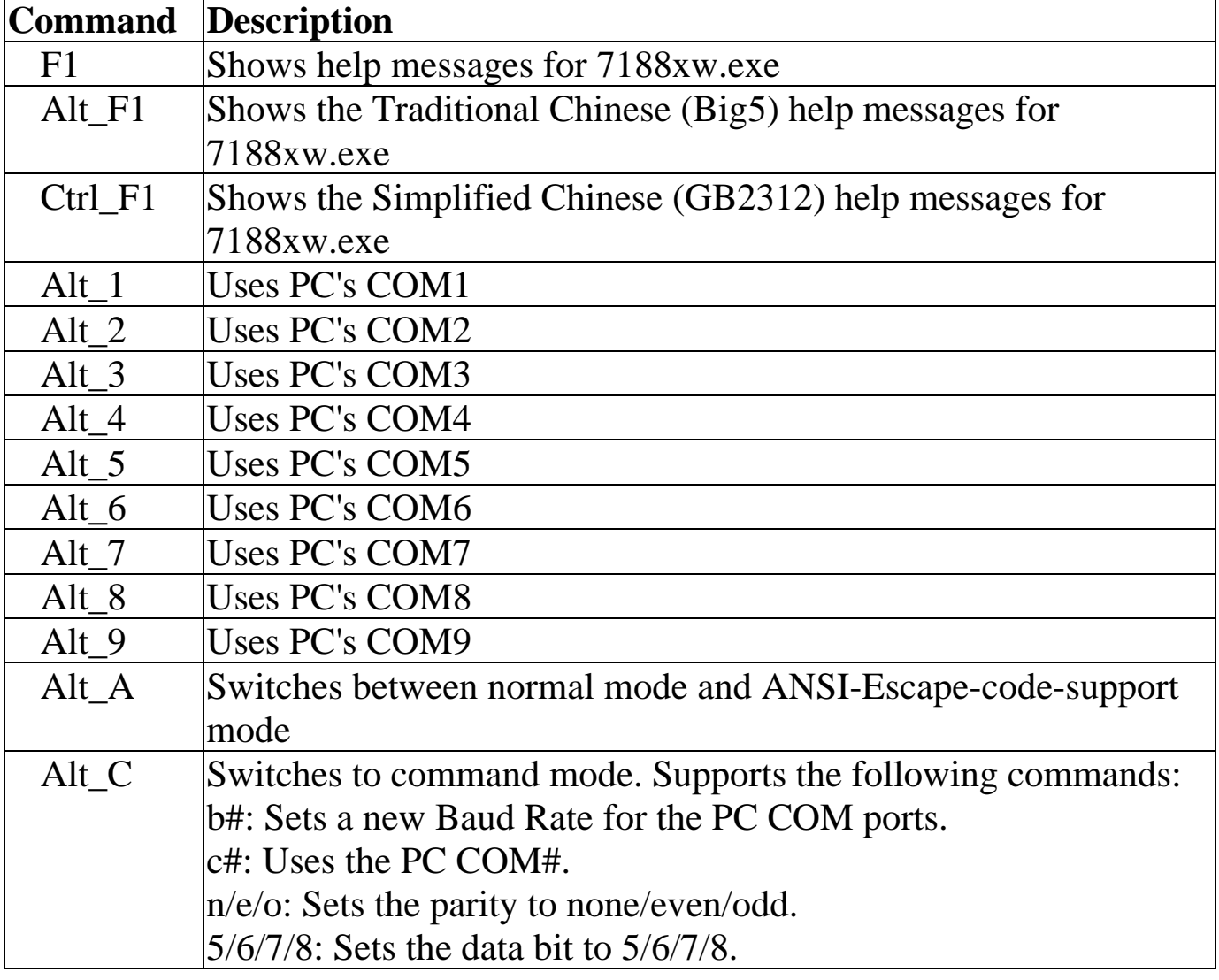

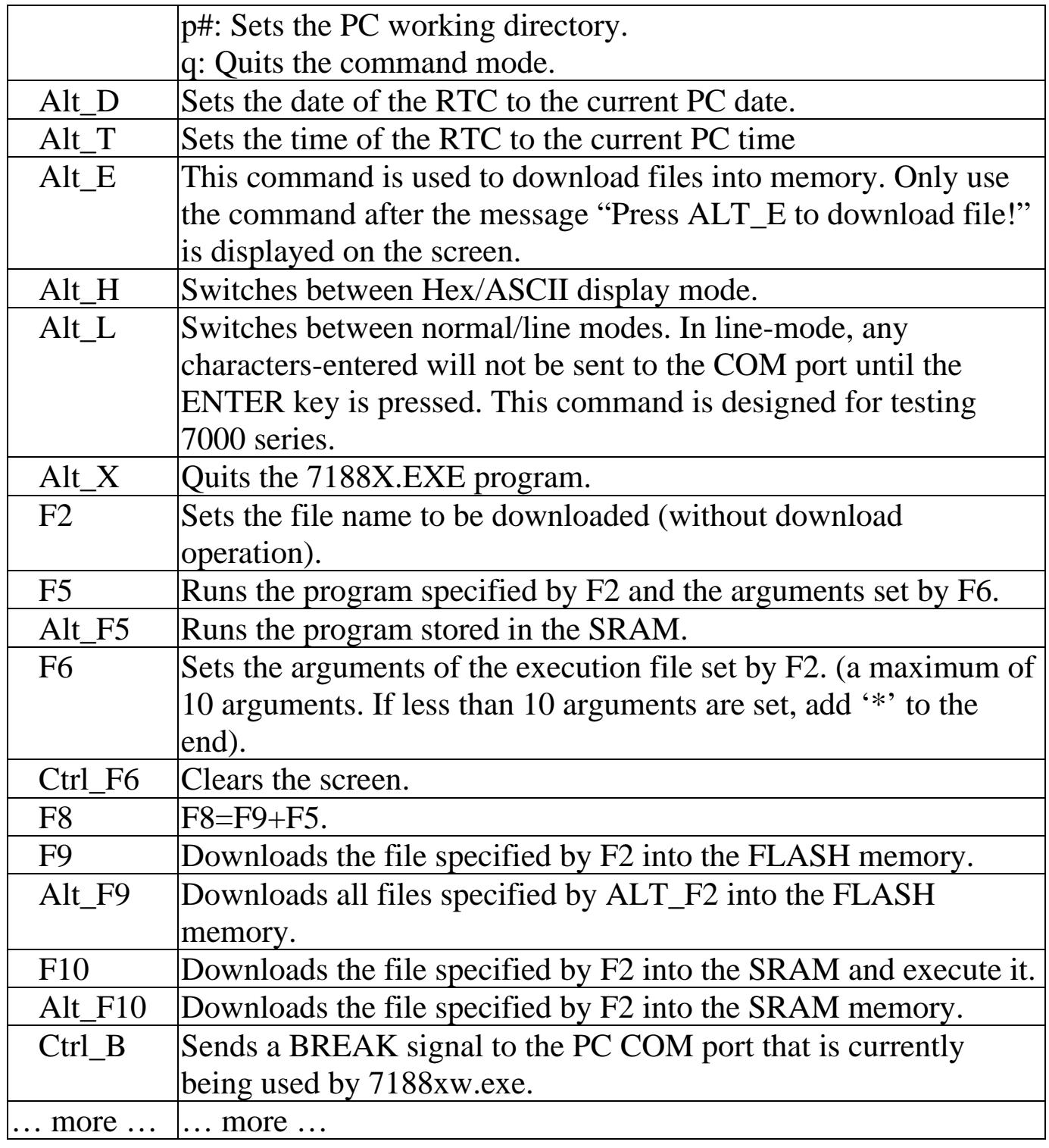

# <span id="page-23-0"></span>**Appendix B: Minios7**

The MiniOS7 utility is an embedded operating system designed for the following ICPDAS module families:

- $\bullet$  7188XA/7188XB/7188XC series
- $\bullet$  7521/7522/7523 series
- 7188EA/7188EX/7188EX-256 series
- 7188E1/7188E2/7188E3/7188E4/7188E5/7188E8 series
- $•7188EF-016$
- $\bullet$  8000 series.
- $\bullet$  Iview-100 series
- More new embedded controller families

The MiniOS7 utility provides more specific functions for the 7188X/7188E/7521/8000 family.

MiniOS7 features:

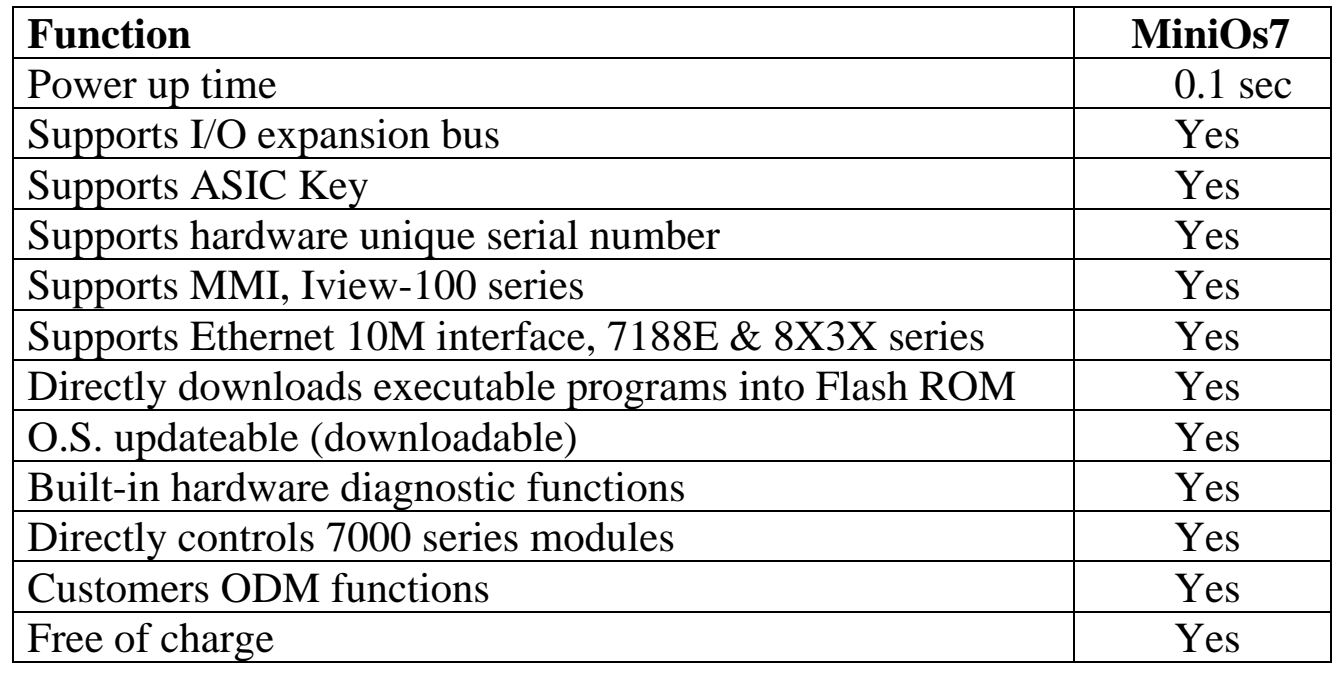

**Note:** ICPDAS reserves the right to change the specifications of the MiniOS7 utility without notice.

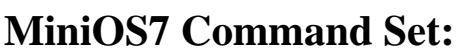

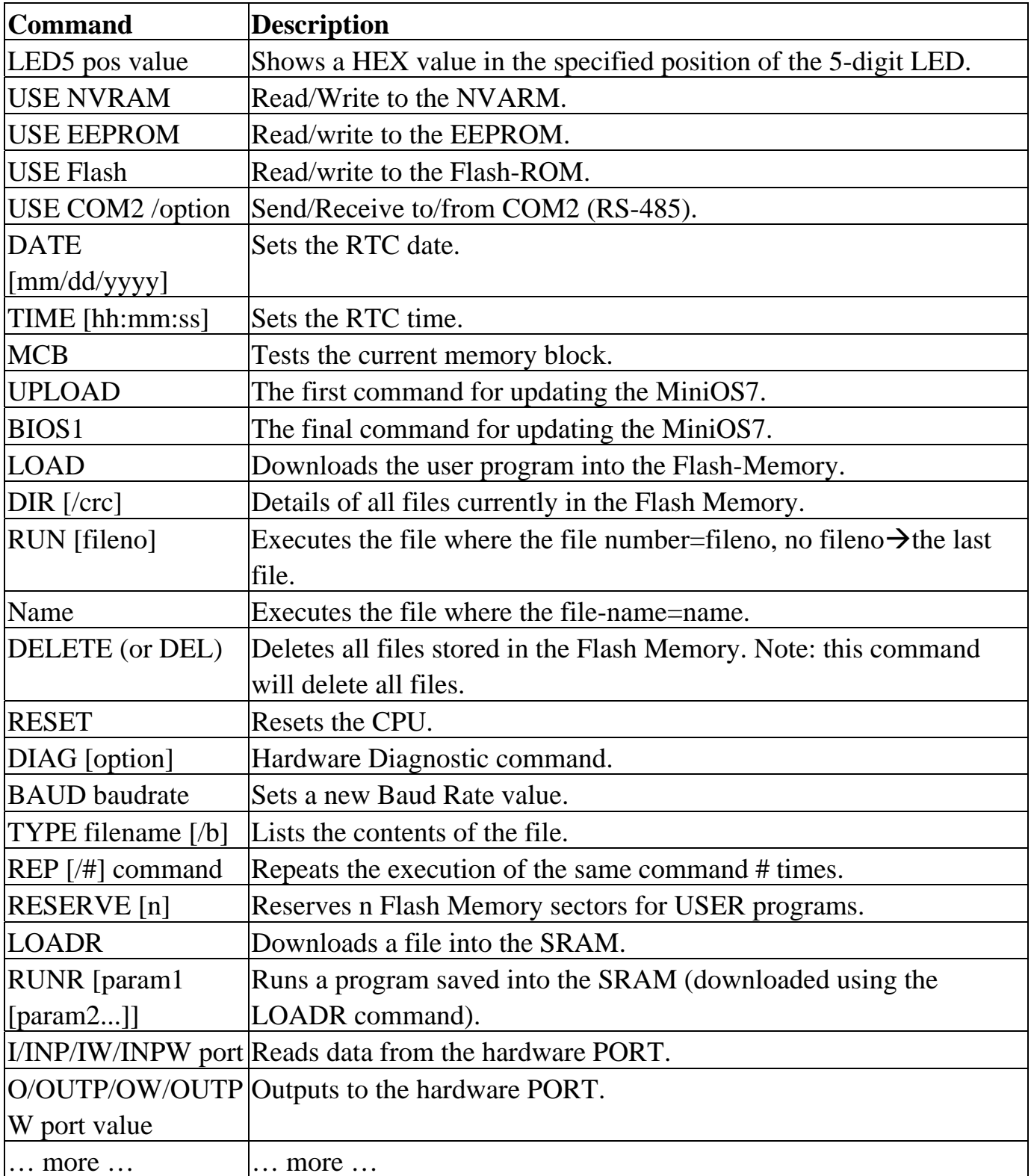

\*\*\* Refer to the **7188E\MiniOS7\DOC\Index.htm** file on the enclosed CD for

7188EF-016 Software Development Manual, 2006, May, v 1.2

the user manual and demo programs for the MiniOS7 \*\*\* The following libraries are included with the 7188E module.

7188EL.LIB: CPU & I/O related library (Large model) TCPIPL.LIB: TCP/IP related library (Large model) VComNNNN.LIB: Xserver related library (Large model), with NNNN being the version number of the library